**Version 1.11 | 10 novembre 2014**

### **D-Link**

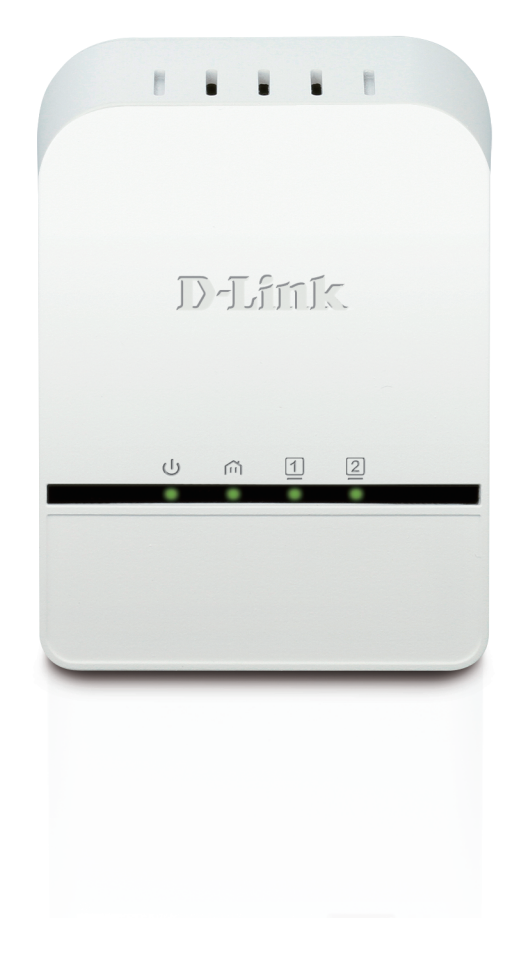

**Manuel d'utilisation**

### **PowerLine AV 2-Port Mini Adapter**

DHP-328AV/DHP-329AV

# **Préface**

<span id="page-1-0"></span>D-Link se réserve le droit de réviser ce document et d'en modifier le contenu sans aucune obligation de préavis.

## **Révisions du manuel**

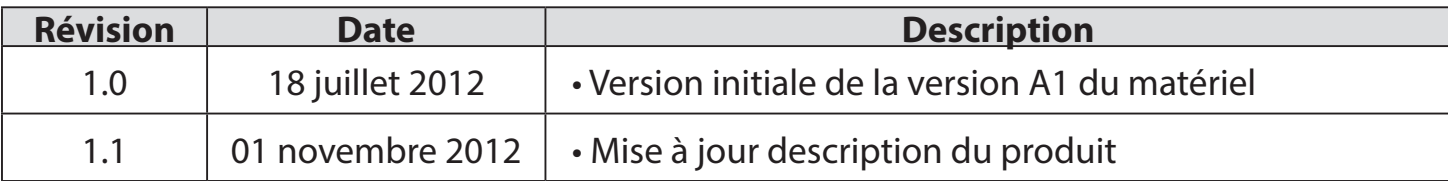

## **Marques commerciales**

D-Link et le logo D-Link sont des marques ou des marques déposées de D-Link Corporation ou de ses filiales aux États-Unis ou dans d'autres pays. Tous les autres noms de société ou de produit mentionnés dans ce document sont des marques ou des marques déposées de leur société respective.

Copyright © 2012 D-Link System, Inc.

Tous droits réservés. Toute reproduction partielle ou totale de ce document est interdite sans l'autorisation écrite de D-Link Systems, Inc.

## Table des matières

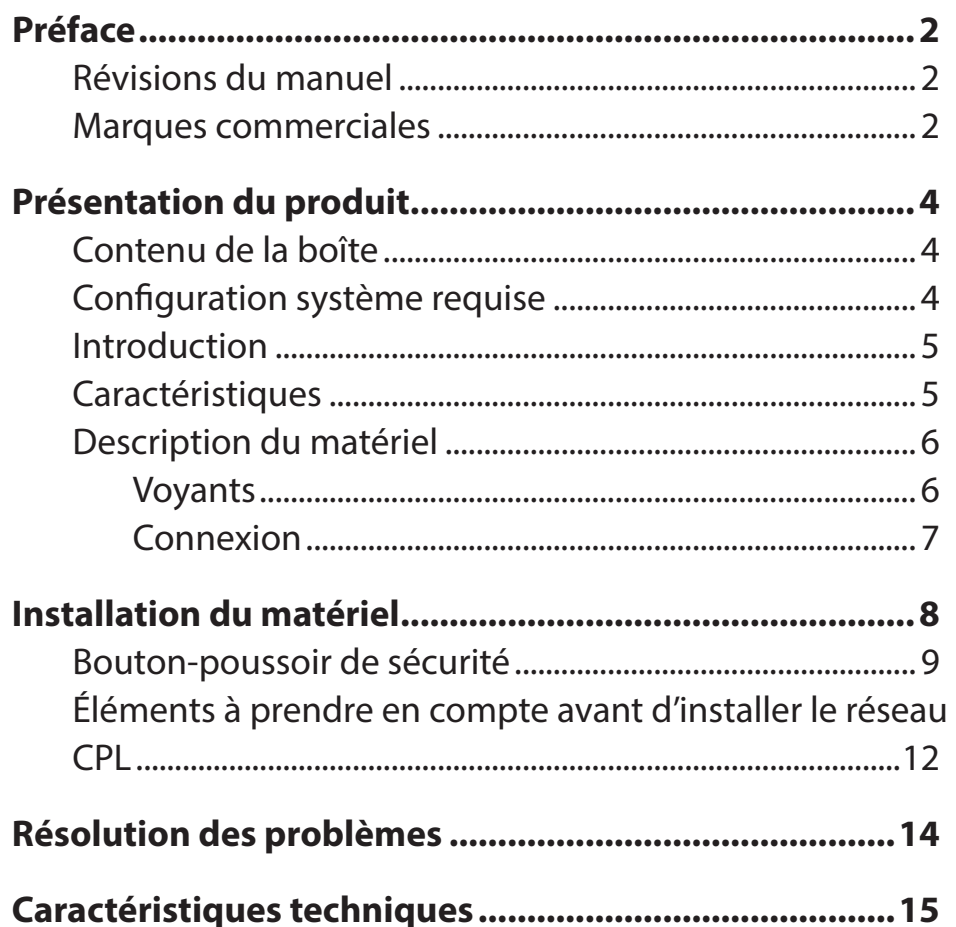

### **Contenu de la boîte**

#### <span id="page-3-0"></span>**DHP-328AV**

- PowerLine AV 2-Port Mini Adapter DHP-328AV D-Link
- Câble Ethernet
- CD-ROM avec manuel d'utilisation
- Guide d'installation rapide

#### **DHP-329AV**

- PowerLine AV 2-Port Mini Adapter DHP-328AV X2 D-Link
- Câble Ethernet X2
- CD-ROM avec manuel d'utilisation
- Guide d'installation rapide

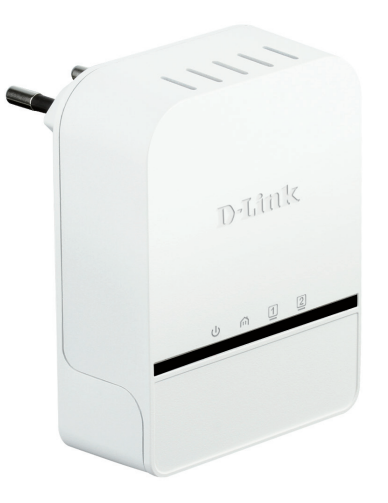

## **Configuration système requise**

- Windows<sup>®</sup> 7, Windows Vista®, XP (avec Service Pack 3)
- Interface Ethernet (10/100/1000 Mbits/s)
- PC avec processeur 1,5 GHz
- Mémoire de 1 Mo

## **Introduction**

<span id="page-4-0"></span>D-Link lance son nouveau mini-adaptateur XPL AV de 200 Mbits/s\*, qui vous permet de connecter vos ordinateurs à domicile, vos périphériques réseau et vos périphériques de jeux à travers le support le plus omniprésent de votre domicile - les lignes électriques - et de partager des connexions Internet et des imprimantes, de transférer des fichiers, de jouer et encore plus.

## **Caractéristiques**

- Fournit l'Ethernet aux connexions CPL (Courant Porteur en Ligne)
- Transfert rapide de données allant jusqu'à 200 Mbits/s\*
- Deux ports Ethernet
- Simplicité d'installation Plug & Play
- Bouton-poussoir de sécurité
- Mode d'économie d'énergie

\* Le débit maximum repose sur le taux de transmission PHY théorique. Le débit de transmission réel des données peut varier. Les conditions du réseau et les facteurs environnementaux, dont l'importance du trafic réseau et le surdébit, peuvent réduire le débit de transmission réel des données. L'interférence provenant de dispositifs qui génèrent un bruit électrique, comme les aspirateurs et les sèche-cheveux, pourrait nuire aux performances de ce produit. Ce produit peut interférer avec le fonctionnement de certains dispositifs, notamment les systèmes d'éclairage équipés d'un variateur, les radios à ondes courtes ou d'autres périphériques électriques qui ne sont pas conformes aux normes HomePlug AV et IEEE1901.

### **Description du matériel Voyants**

<span id="page-5-0"></span>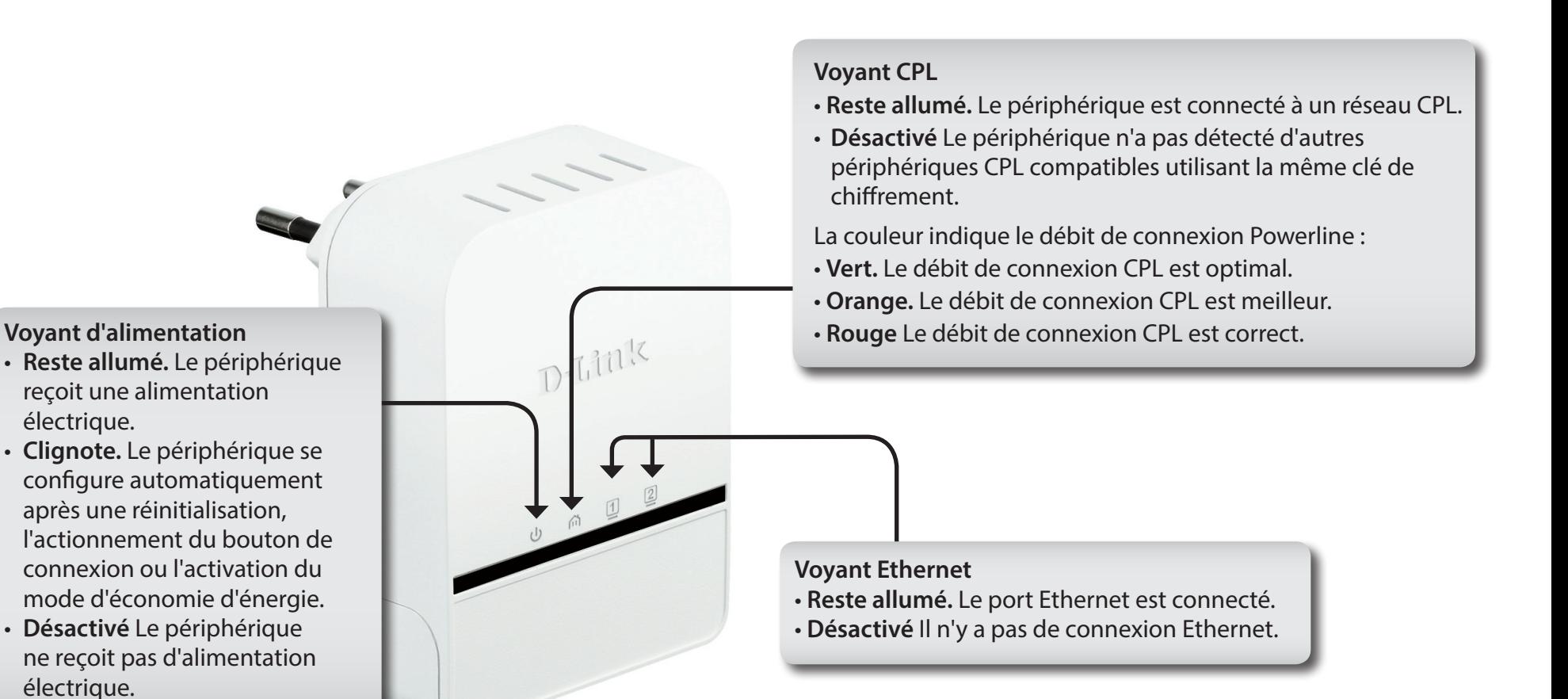

### <span id="page-6-0"></span>**Description du matériel Connexion**

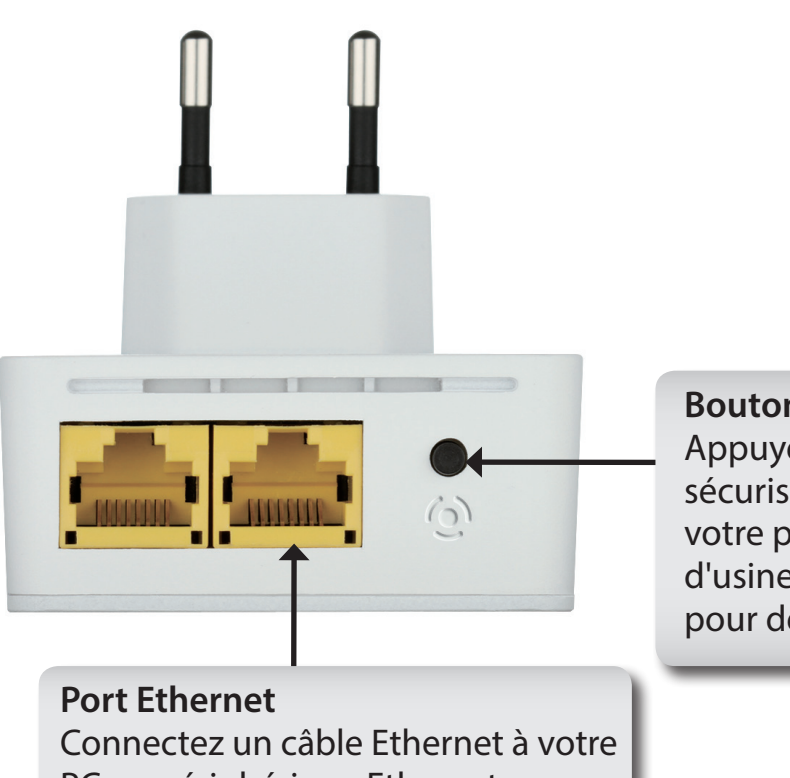

**Bouton de Connexion simple** Appuyez sur ce bouton pour sécuriser votre réseau ou réinitialiser votre périphérique à ses paramètres d'usine. Reportez-vous en page 9 pour de plus amples informations.

PC ou périphérique Ethernet.

# **Installation du matériel**

#### <span id="page-7-0"></span>**Alimentation**

Branchez le DHP-328AV à une prise de courant murale ou à un bloc multiprise.

*Remarque :* La source d'alimentation est confirmée lorsque le voyant d'alimentation du DHP-328AV s'allume.

#### **Connexion du câble Ethernet**

Branchez une extrémité du câble Ethernet fourni au connecteur du câble réseau du DHP-328AV et l'autre extrémité au réseau ou au PC. La connectivité réseau est confirmée lorsque le voyant Ethernet du DHP-P328AV s'allume.

#### **Mode d'économie d'énergie activé**

Lorsque vous appuyez sur le bouton Simple Connect (Connexion simple) deux fois de suite rapidement, le DHP-328AV passe en mode d'économie d'énergie. Pour le réactiver, il suffit d'appuyer de nouveau sur ce bouton.

**AVERTISSEMENT !** Les périphériques CPL de D-Link ne peuvent pas être configurés alors que le mode d'économie d'énergie est activé.

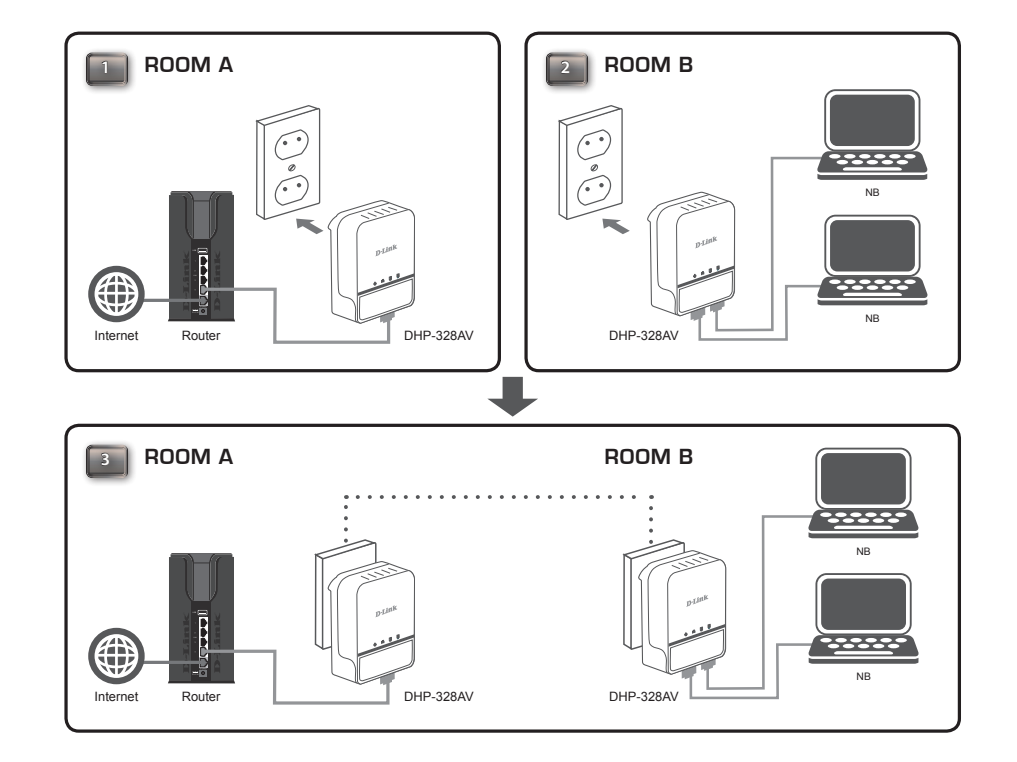

## **Bouton-poussoir de sécurité**

#### <span id="page-8-0"></span>**Sécurité du PowerLine AV 2-Port Mini Adapter : explication**

Les PowerLine AV 2-Port Mini Adapters d'un même réseau doivent posséder une clé de chiffrement identique (**HomePlug AV** par défaut). Tous les PowerLine AV 2-Port Mini Adapters possédant la clé de chiffrement par défaut peuvent communiquer ensemble.

Il est recommandé de créer une clé de chiffrement privée pour sécuriser votre réseau. Celle-ci permet en effet de protéger le réseau contre tout accès non autorisé via le réseau CPL. Pour créer une clé de chiffrement privée plutôt que d'utiliser celle par défaut, procédez comme suit :

#### **1. Tous les adaptateurs**

Branchez tous les adaptateurs à configurer et vérifiez que leur clé de chiffrement est **HomePlug AV** (valeur par défaut). Si la clé de chiffrement n'est pas réglée sur la valeur par défaut, appuyez sur le bouton Simple Connect (Connexion simple) pendant 10 secondes pour la réinitialiser la valeur par défaut.

#### **2. Premier adaptateur**

Appuyez sur le bouton Simple connect (Connexion simple) du premier adaptateur pendant trois secondes maximum.

Le voyant d'alimentation commence à clignoter lorsque vous relâchez le bouton. L'adaptateur crée une clé de chiffrement privée, générée de manière aléatoire, que chaque PowerLine AV 2-Port Mini Adapter utilisera.

#### **3. Deuxième adaptateur**

Dans les deux minutes suivant l'actionnement du bouton Simple connect (Connexion simple) du premier adaptateur, appuyez sur celui du deuxième adaptateur de votre réseau Powerline pendant trois secondes maximum. Le voyant d'alimentation commence à clignoter lorsque vous relâchez le bouton.

Remarque : Les deux boutons Simple Connect (Connexion simple) doivent être actionnés dans les deux minutes.

Une fois la procédure ci-dessus de configuration de la sécurité du réseau réalisée, votre réseau Powerline est configuré de manière sécurisée grâce à la même clé de chiffrement réseau. Les adaptateurs mémorisent les paramètres de sécurité, même s'ils sont débranchés.

Remarque : Pour modifier la clé de chiffrement privée, réinitialisez l'adaptateur à sa valeur par défaut en appuyant sur le bouton Simple Connect (Connexion simple) pendant 10 secondes, puis en suivant la procédure ci-dessus de configuration de la sécurité.

#### **4. Ajout d'adaptateurs supplémentaires**

Pour ajouter plus de deux adaptateurs, appuyez sur le bouton de l'adaptateur supplémentaire pendant trois secondes maximum. Le voyant d'alimentation commence à clignoter lorsque vous relâchez le bouton.

Ensuite, appuyez sur le bouton de n'importe quel adaptateur de votre réseau Powerline pendant deux secondes maximum. Le voyant d'alimentation commence à clignoter lorsque vous relâchez le bouton.

Remarque : Les deux boutons Simple Connect (Connexion simple) doivent être actionnés dans les deux minutes.

Une fois la procédure ci-dessus de configuration de la sécurité du réseau réalisée, votre réseau Powerline est configuré de manière sécurisée grâce à la même clé de chiffrement réseau.

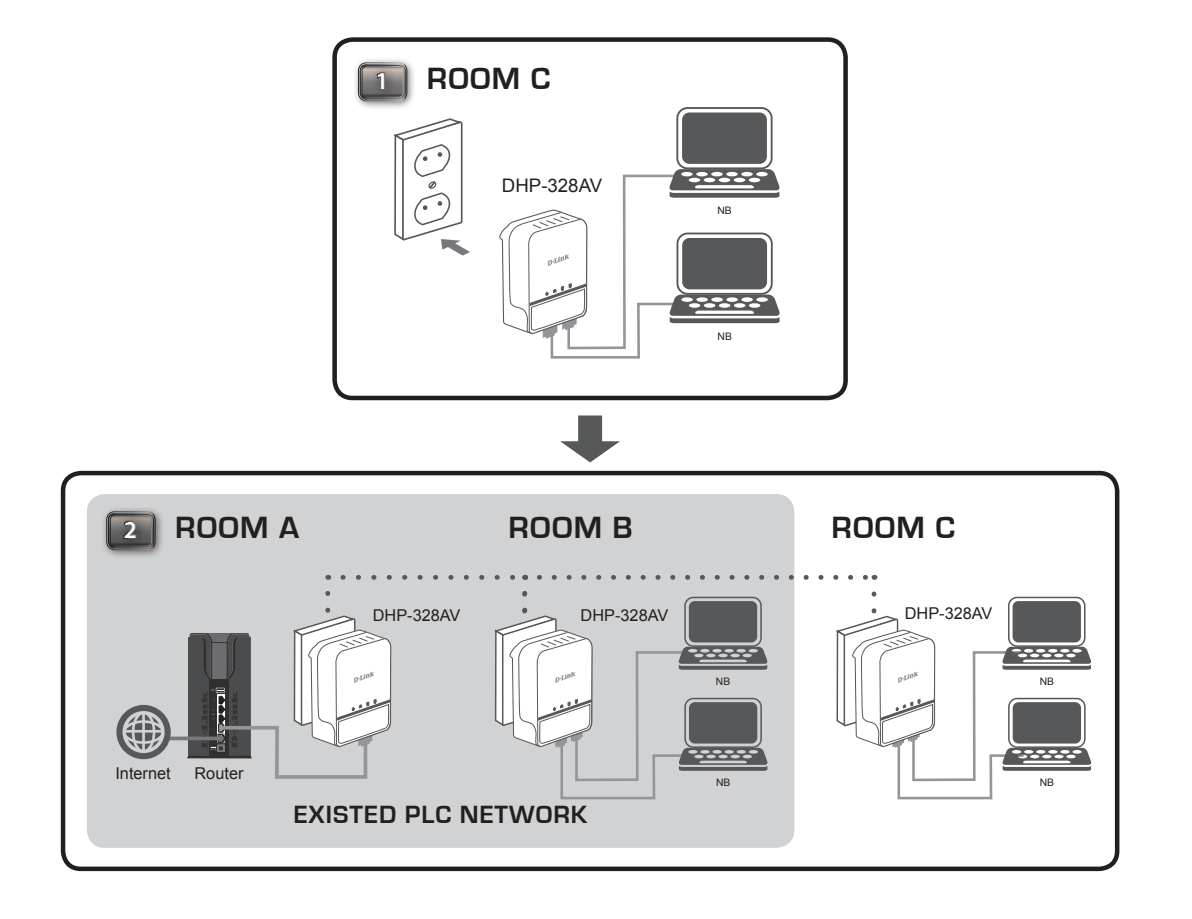

## <span id="page-11-0"></span>**Éléments à prendre en compte avant d'installer le réseau CPL**

Planifiez l'emplacement de vos périphériques CPL :

- 1. Connectez les périphériques CPL aux prises de courant qui ne sont pas contrôlées par un commutateur mural afin d'éviter de couper l'alimentation du périphérique.
- 2. Ne connectez pas les périphériques CPL à une rallonge, un parasurtenseur, ou une multiprise car cela pourrait l'empêcher de fonctionner correctement, ou réduire la performance du réseau.

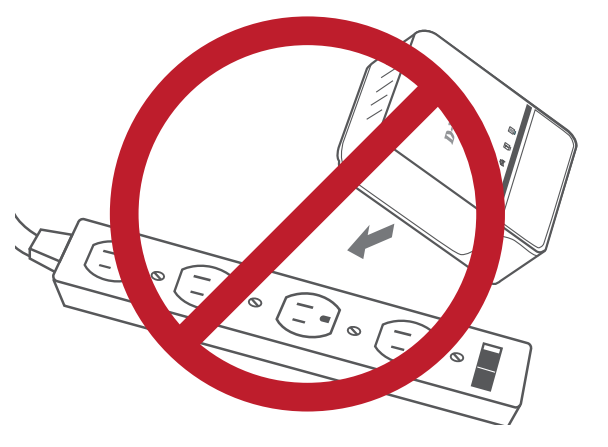

- 3. Évitez de brancher les périphériques CPL dans une prise de courant située près d'un appareil qui utilise beaucoup d'énergie, comme une machine à laver, un sèche-linge ou un réfrigérateur. Cela pourrait empêcher l'adaptateur de fonctionner correctement, ou avoir des conséquences négatives sur la performance du réseau.
- 4. Vérifiez que les caractéristiques nominales des périphériques CPL correspondent à celles de votre réseau électrique.
- 5. Pour éviter tout risque de choc électrique, branchez les câbles d'alimentation à des prises électriques correctement mises à la masse.
- 6. Le périphérique CPL est équipé d'une fiche à trois broches pour garantir une mise à la masse appropriée. N'utilisez pas

d'adaptateur de prise, et n'éliminez pas la broche de mise à la masse du câble.

#### **7. Consignes de sécurité importantes**

Veuillez lire l'ensemble des instructions de sécurité et de fonctionnement avant d'utiliser votre périphérique :

- 1. N'ouvrez pas le périphérique et ne tentez pas de l'entretenir ou de le réparer.
- 2. Utilisez uniquement l'adaptateur secteur fourni pour alimenter votre périphérique.
- 3. Vérifiez que le dispositif est branché en position correcte dans le mur, les ports vers le bas.
- 4. Utilisez le périphérique dans un lieu sec ; évitez les environnements humides.
- 5. N'immergez pas le périphérique dans un liquide et ne tentez pas de le nettoyer à l'aide de liquides ou de solvants. Pour nettoyer le périphérique, déconnectez-le de la prise et utilisez une serviette humide.
- 6. Tenez le périphérique à l'abri de la lumière directe du soleil.
- 7. Ne recouvrez pas les aérations du périphérique et ne les obstruez pas.
- 8. Vérifiez que le périphérique a un espace suffisant pour sa ventilation.
- 9. Évitez de placer le périphérique à proximité d'un dispositif de chauffage ou un radiateur.
- 10. Le périphérique doit uniquement être placé dans un lieu où une ventilation suffisante peut être assurée.

# **Résolution des problèmes**

<span id="page-13-0"></span>• **Je ne peux configurer aucun paramètre du PowerLine AV 2-Port Mini Adapter, un message d'erreur s'affiche quand j'essaie de le configurer :**

Vérifiez que vous n'avez pas débranché le PowerLine AV 2-Port Mini Adapter durant sa configuration.

• **J'ai branché le câble de connexion dans un autre adaptateur réseau et maintenant l'utilitaire ne fonctionne plus correctement :**

Veuillez redémarrer l'utilitaire à chaque fois que vous débranchez le câble de connexion.

**• J'ai beaucoup de problèmes pour configurer mon réseau :**

Si vous avez beaucoup de problèmes pour configurer votre réseau avec deux PowerLine AV 2-Port Mini Adapters ou plus, veuillez réinitialiser tous vos adaptateurs réseau, puis recommencez à configurer les adaptateurs.

# **Caractéristiques techniques**

#### <span id="page-14-0"></span>**Ports réseau**

• Deux ports Ethernet

#### **Entrée CA**

• 100-240 V, 50/60 Hz, 0,1 A

#### **Standard**

• Compatible avec la norme IEEE1901

• HomePlug AV

#### **CEM**

• CE Classe B / FCC

#### **Sécurité**

• CE LVD / UL

#### **Chiffrement**

• AES 128 bits

**Température de fonctionnement**  $\cdot$  0°C ~ 40°C

#### **Température de stockage** • -10°C ~ 70°C

**Humidité**

- En fonctionnement : 10% à 90% d'humidité relative
- En stockage : 5 % à 90% d'humidité relative